# **IMPLEMENTASI OPEN JURNAL SISTEM VERSI 3 (OJS 3) DI DEWAN RISET DAERAH JAKARTA (DRD JAKARTA)**

# *OPEN JOURNAL SYSTEM VERSION 3 (OJS 3) IMPLEMENTATION AT THE JAKARTA REGIONAL RESEARCH COUNCIL*

#### **Dani Saepuloh**

Pusat Riset Kelautan, Badan Riset dan Sumber Daya Manusia Kelautan dan Perikanan (BRSDMKP), Kementerian Kelautan dan Perikanan (KKP) Jl. Pasir Putih II Lantai 4, Ancol Timur, Jakarta Utara 14430 – DKI Jakarta, Indonesia

e-mail : d4n1.saepuloh@gmail.com

Diterima tanggal: 14 Juni 2017 ; diterima setelah perbaikan: 02 Desember 2017 ; Disetujui tanggal: 04 Desember 2017

# **ABSTRAK**

*Open Journal Systems* (OJS) adalah *open source* untuk mengelola dan menerbitkan jurnal ilmiah online. OJS adalah manajemen jurnal dan sistem penerbitan yang sangat fleksibel. Di dalam OJS terdapat beberapa tingkatan user akses, dapat diunduh secara gratis dan diinstal pada server web lokal. OJS dikembangkan oleh *Public Knowledge Project* sejak tahun 2001. OJS versi terbaru yaitu OJS versi 3 dirilis pada oktober tahun 2017. Tujuan penelitian ini adalah untuk memahami cara instalasi OJS versi 3 di Dewan Riset Daerah (DRD) Jakarta, serta untuk mengetahui kelebihan OJS versi 3 yang dapat mendukung kegiatan pengolahan dan publikasi jurnal ilmiah elektronik (*e-journal*). Metode penelitian yang digunakan yaitu analisis kebutuhan dalam proses instalasi OJS dan tahapannya.

**Kata Kunci: Instalasi, OJS, publikasi, e-journal, DRD Jakarta.**

# *ABSTRACT*

*Open Journal Systems (OJS) is open source for managing and publishing scientific journals online. OJS is a very flexible journal management and publishing system. Within OJS there are several levels of user access, which can be downloaded for free and installed on a local Web server. OJS was developed by the Public Knowledge Project since 2001. The latest version of OJS, OJS version 3, was released in October 2017. The purpose of this study is to understand how to install OJS version 3 in the Jakarta Regional Research Council (DRD), and to find out the advantages of OJS version 3 which can support the processing and publication of electronic scientific journals (e-journals). The research method used is the needs analysis in the OJS installation process and flowchart which explains the stages of the OJS installation.*

*Keyword : Installation, OJS, publication, e-journal, DRD Jakarta.*

## **PENDAHULUAN**

Dewan Riset Daerah Provinsi Daerah Khusus Ibukota Jakarta selanjutnya disebut DRD merupakan lembaga independen non struktural yang dibentuk berdasarkan Peraturan Gubernur Nomor 131 Tahun 2014 sebagai pengganti Peraturan Gubernur Nomor 101 tahun 2005 tentang pembentukan Dewan Riset Daerah yang merupakan pelaksanaan undang-undang Nomor 18 Tahun 2002 tentang sistem nasional penelitian dan penerapan ilmu pengetahuan dan teknologi. DRD berkedudukan di bawah dan bertanggung jawab langsung kepada Gubernur dan secara operasional dikoordinasikan oleh Kepala Badan Perencanaan Pembangunan Daerah (Bappeda). Dan masa tugas anggota DPRD adalah 5 tahun hingga tahun 2022 dan dapat diangkat kembali sesuai kebutuhan dan kinerjanya. (Laporan tahunan DRD Jakarta, 2015).

Maksud pembentukan DRD Provinsi DKI Jakarta adalah untuk memberdayakan lembaga penelitian dan pengembangan serta IPTEK pengembangan kegiatan penelitian dan pengembangan yang ada di daerah serta untuk memperkuat penguasaan IPTEK serta merumuskan masukan bagi penyusunan kebijakan dan Prioritas pembangunan daerah sebagai instrumen untuk meningkatkan daya saing. Guna untuk menyebarkan luaskan informasi hasil penelitian DRD dibuat jurnal ilmiah online.

Jurnal ilmiah online menggunakan *Open Journal Systems* (OJS), (OJS) adalah *open source* untuk mengelola dan menerbitkan jurnal ilmiah secara online. OJS adalah manajemen jurnal dan sistem penerbitan yang sangat fleksibel. Di dalam OJS terdapat beberapa tingkatan user akses, dapat diunduh secara gratis dan diinstal pada server web lokal. OJS dikembangkan oleh *Public Knowledge Project* sejak tahun 2001. OJS versi terbaru yaitu OJS versi 3 dirilis pada oktober tahun 2017. Tujuan penelitian ini adalah untuk memahami cara instalasi OJS versi 3 di Dewan Riset Daerah (DRD) Jakarta, serta untuk mengetahui kelebihan OJS versi 3 yang dapat mendukung kegiatan pengolahan dan publikasi jurnal ilmiah elektronik (*e-journal*). Metode penelitian yang digunakan yaitu analisis kebutuhan dalam proses instalasi OJS dan flowchart yang menjelaskan tahap-tahap instalasi OJS.

Apa yang membedakan dari OJS dari versi sebelumnnya (Ratodi, M) yaitu:

1. Tampilan Admin Baru: *eye-catching* dan *userfriendly*

2. *Editorial Discussions*: Fitur ini digunakan untuk Editor dan semua pihak yang terlibat dalam suatu naskah untuk membahas proses dan tindakan yang akan diambil terhadap naskah tersebut.

3. *Flexible Workflow*: Pada OJS 3, proses submission dapat segera dilanjutkan ke proses production dengan klik tombol " *Send to Production*"

4. *Flexible Roles*: Menambahkan role pada user yang sudah ada atau user baru dengan mudah.

5. *Flexible Task Access*: Jika pada versi sebelumnya (Versi 2) untuk change role harus masuk ke menu "*User Home*" lalu kemudian memilih *role* yang diinginkan kemudian kembali lagi ke menu "*User Home*", maka pada versi 3 dapat langsung akses sebagai Editor, *Section* Editor, ataupun *Layout* Editor (Disesuaikan dengan *permission role*-nya).

6. *Submission Files*: Proses upload lebih fleksibel lagi, ketika *upload file* utama (*manuscript*) dapat ditambahkan juga file tambahan (*supplementary files*) tanpa harus masuk ke tahap submission berikutnya.

7. *Responsive Design*

8. *Simpler Registration*: Proses pendaftaran lebih serderhana dari OJS 2 ini terlihat dari form registrasi yang lebih simpel.

## **BAHAN DAN METODE**

### **Analisis Kebutuhan**

Metode yang digunakan dalam penelitian ini adalah menganalisis kebutuhan dalam proses instalasi *Open Journal System* (OJS) versi 3 yang terdiri dari:

1. *Web Browser*

*Web Browser* adalah suatu program atau software yang digunakan untuk menjelajahi internet atau untuk mencari informasi dari suatu web yang tersimpan di dalam komputer. Contoh *web browser* yaitu Internet Explorer, Chrome, FireFox, Opera, Safari, Lynx , dll. Web browser yang digunakan pada penelitian ini adalah Chrome. (Aryani *at al*., 2015).

### 2. *Akun Web Hosting*

*Web Hosting* adalah salah satu bentuk layanan jasa penyewaan tempat di internet yang memungkinkan perorangan maupun organisasi menampilkan layanan jasa atau produknya di web atau situs internet. (Ariyus & Anggara, 2018). *Requirement* yang perlu diperhatikan adalah:

a. Versi PHP harus menggunakan PHP >= 7.0

b. Script PHP merupakan bahasa web server side yang bersifat open source. Bahasa PHP menyatu dengan script HTML yang sepenuhnya dijalankan pada server, (Rahayu *at al*, 2018).

c. Database server: MySQL/MariaDB >= 4.1 atau PostgreSOL  $\geq$  9.1.5

JURNAL RISET JAKARTA, Vol. 12, No 1, JULI 2019, Hal. 37-42

d. MySQL adalah database yang menghubungkan *script* PHP menggunakan perintah query dan escape character yang sama dengan PHP, (Rahayu *et al*, 2018). e. Apache  $\ge$  1.3.2x atau  $\ge$  2.0.4x atau Microsoft IIS 6

f. Serta sistem operasi yang mendukung OJS yaitu Linux, BSD, Solaris, Mac OS X, dan Windows.

## 3. *Software* OJS

Software untuk instalasi OJS versi 3 dapat didownload secara gratis pada halaman berikut https:// pkp.sfu.ca/ojs/ojs\_download/. Pada penelitian ini menggunakan *software* OJS versi 3.1.1.

# **HASIL DAN PEMBAHASAN**

## **Tahapan Instalasi OJS**

Setelah menganalisis dan mempersiapkan kebutuhan untuk instalasi OJS versi 3. Tahap-tahap yang dilakukan dalam proses instalasi OJS versi 3 dapat dilihat pada Gambar 1. dari Gambar 1 dapat dijelaskan sebagai berikut :

1. Upload file instalasi OJS, dalam penelitian ini dengan alamat domain http://jurnal.drdjakarta.id/ index.php/jurnalDRD.

Mengunggah file instalasi OJS versi 3 (ojs-3.1.1.tar. gz) pada direktori *website* yang akan dijadikan sebagai tempat instalasi OJS (Gambar 2).

## 2. Ekstrak file instalasi OJS.

Mengekstrak file instalasi OJS versi 3 (ojs-3.1.2- 1.tar.gz) yang telah diupload pada direktori website.

## 3. Buat folder "jrj".

Membuat folder/direktori baru dengan nama folder/direktori "jrj = Jurnal Riset Jakarta" Gambar 4 sebagai tempat penyimpanan data-data jurnal yang akan diunggah. Pastikan folder dan file di bawah ini mempunyai hak akses pemilik, kelompok dan orang lain bisa membaca, menulis dan melaksanakan (777).

*config.inc.php public cache cache/t\_cache cache/t\_config cache/t\_compile cache/\_db*

## 4. Buat database baru.

Membuat database baru pada akun hosting lihat Gambar 5, kemudian data MySQL *database name*, MySQL *user name*, MySQL *password* dan MySQL

| <b>Permissions</b><br>Name<br><b>Last Modified</b><br><b>Size</b><br><b>Type</b><br>$\begin{bmatrix} 1 \\ 8 \end{bmatrix}$ ojs-3.1.1.tar.gz<br>23.3 MB<br>Today 6:45 PM<br>package/x-generic<br>0644 |  |  |  |  |  |
|----------------------------------------------------------------------------------------------------|--|--|--|--|--|
|                                                                                                    |  |  |  |  |  |
|                                                                                                    |  |  |  |  |  |

Gambar 2. *Upload* File Instalasi OJS*.*

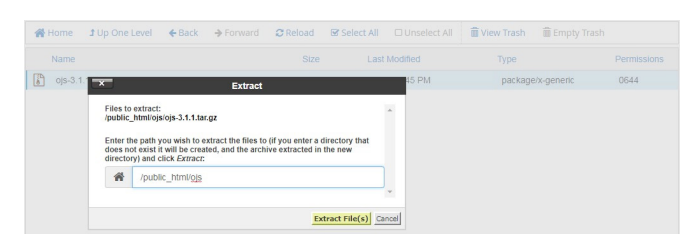

Gambar 3. Ekstrak File Instalasi OJS*.*

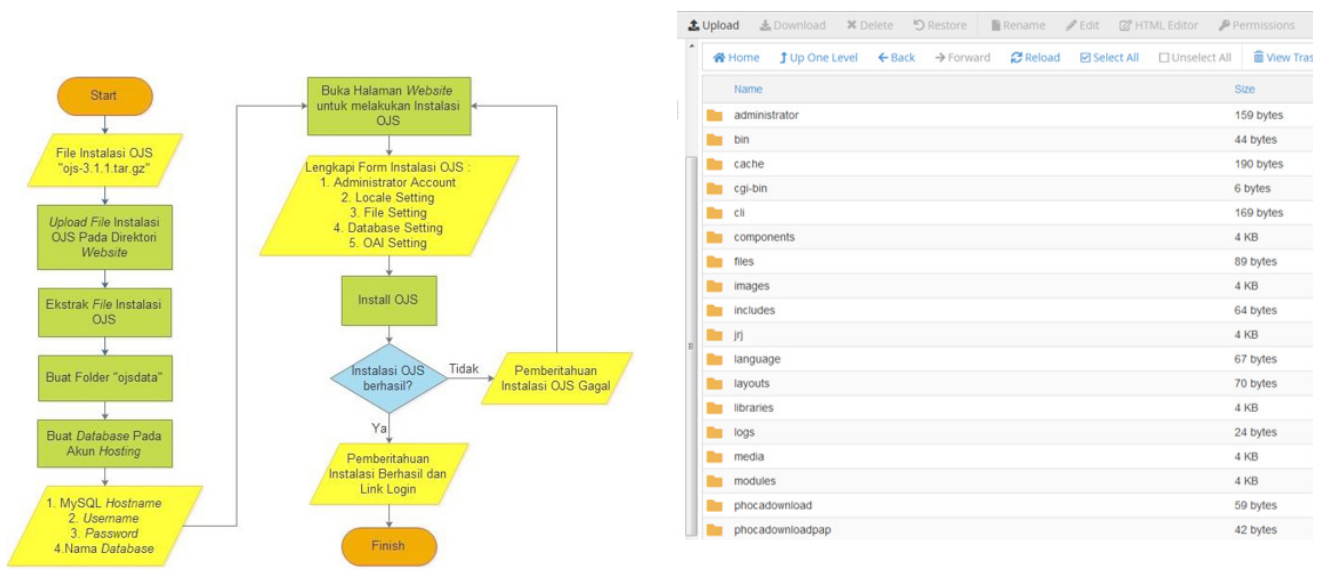

Gambar 1. Flowchart Instalasi OJS. (Rais, N.S.R., 2018)*.*

Gambar 4. Folder jrj*.*

Implementasi *Open Jurnal Sistem* Versi 3 (OJS 3) di Dewan Riset Daerah Jakarta (DRD Jakarta) - **Dani Saepuloh**

| 4011, 22115456, ext5                              | epiz, 22115456  | (Nov. (Pane) Passworth | sql312.epizy.com | <b>Africa</b>     |
|---------------------------------------------------|-----------------|------------------------|------------------|-------------------|
| MySQL DB Name                                     | MySQL User Name | <b>MySIX Faceword</b>  | MySQL Hast Name  | <b>JHFMyAdmin</b> |
| <b>Current Databases</b>                          |                 |                        |                  |                   |
| <b>Barrowe Database</b>                           |                 |                        |                  |                   |
|                                                   |                 |                        |                  |                   |
| DELETE Database<br>epiz_22113456_cqs8             |                 |                        |                  |                   |
| Delete a database                                 |                 |                        |                  |                   |
|                                                   |                 |                        |                  |                   |
| <b>Create Database</b>                            |                 |                        |                  |                   |
| POIZ, 22119456.                                   |                 |                        |                  |                   |
| New Database:                                     |                 |                        |                  |                   |
| Currently using 2 of 400 molisble databases.<br>۰ |                 |                        |                  |                   |
| Create New Database                               |                 |                        |                  |                   |

Gambar 5. Buat Database Baru*.*

host name digunakan untuk melengkapi form pada proses instalasi OJS.

5. Buka halaman website untuk melakukan instalasi OJS. Membuka halaman website untuk melakukan instalasi OJS Gambar 6, kemudian melengkapi form instalasi OJS yang terdiri dari:

#### a. *Administrator Account*.

Akun pengguna ini akan menjadi administrator situs dan memiliki akses lengkap pada sistem lihat Gambar 7. Akun pengguna tambahan dapat dibuat setelah instalasi.

#### b. *Locale Settings*.

Primary locale merupakan bahasa utama yang digunakan pada sistem dapat dilihat pada Gambar 8, disarankan untuk memilih bahasa inggris karena terjemahan untuk bahasa Indonesia masih belum lengkap. Sedangkan bahasa Indonesia dapat

| <b>Open Journal Systems</b> |                                                                                                    |
|-----------------------------|----------------------------------------------------------------------------------------------------|
|                             | OJS Installation                                                                                                    |
|                             |                                                                                                    |
|                             | OJS Version 3.1.1.0                                                                                                    |
|                             | Thank you for downloading the Public Knowledge Project's Open Journal Systems. Before proceeding, please read the README file included with this software. For more<br>information about the Public Knowledge Project and its software projects, please visit the PKP web site. If you have bug reports or technical support inquiries about Open Journal<br>Systems, see the support forum or visit PKP's online bug reporting system. Although the support forum is the preferred method of contact, you can also email the team at<br>pkp.contact@gmail.com |
|                             | Upgrade                                                                                                    |
|                             | If you are upgrading an existing installation of OJS. click here to proceed.                                                                                                    |
|                             | Recommended system requirements                                                                                                    |
|                             | . PHP >= 5.6.0; you are currently using PHP 7.0.19                                                                                                    |
|                             | . McGOL > = 4.1 or PostgreSOL > = 9.1.5<br>Apache >= 1.3.2x or >= 2.0.4x or Microsoft IIS 6                                                                                                    |
|                             | . Operating system: Any OS that supports the above software, including Linux, BSD, Solaris, Mac OS X, Windows                                                                                                    |
|                             | As PKP does not have the resources to test every possible combination of software versions and platforms, no guarantee of correct operation or support is implied.                                                                                                    |
|                             | Changes to these settings can be made after installation by editing the file config, inc.php in the base OJS directory, or using the site administration web interface.                                                                                                    |
|                             |                                                                                                    |

Gambar 6. Halaman Instalasi OJS*.*

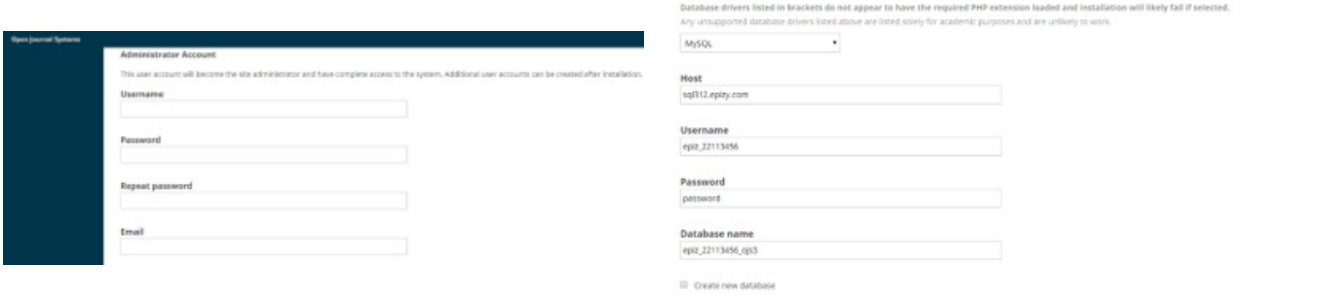

OjS requires access to a SQL database<br>to be used to connect to the database Database driver

Gambar 7. Form Administrator Account*.*

Gambar 10. Form Database Settings*.*

JURNAL RISET JAKARTA, Vol. 12, No 1, JULI 2019, Hal. 37-42

| <b>Locale Settings</b>                       |                                                                                                    |
|----------------------------------------------|----------------------------------------------------------------------------------------------------|
|                                              | For complete Unicode (UTF-8) support, select UTF-8 for all character set settings. Please note that full Unicode support requires PHP to be compiled with support for |
|                                              | the mbstring library (enabled by default in most recent PHP installations). You may experience problems using extended character sets if your server does not meet    |
| these requirements.                          |                                                                                                    |
| Your server currently supports mbstring: Yes |                                                                                                    |
| <b>Primary locale</b>                        |                                                                                                    |
|                                              | The primary language to use for this system. Please consult the OJS documentation if you are interested in support for languages not listed here.                     |
| English                                      | ٠                                                                                                    |
|                                              |                                                                                                    |
| <b>Additional locales</b>                    |                                                                                                    |
|                                              | Select any additional languages to support in this system. These languages will be available for use by journals hosted on the site. Additional languages can also be |
|                                              | installed at any time from the site administration interface.                                                                                                    |
| Català*                                      |                                                                                                    |
| Čeština*                                     |                                                                                                    |
| Dansk*                                       |                                                                                                    |
| Deutsch                                      |                                                                                                    |
| English                                      |                                                                                                    |
| Español (España)                             |                                                                                                    |
| Euskara*                                     |                                                                                                    |
| $\Box$<br>Suomi                              |                                                                                                    |
| Français (Canada)*                           |                                                                                                    |
| Français (France)*                           |                                                                                                    |
| Hrvatski*                                    |                                                                                                    |
| <b>Bahasa Indonesia*</b>                     |                                                                                                    |

Gambar 8. Form *Locale* Settings*.*

dipilih pada Additional locales yaitu bahasa tambahan juga dapat di-install kapan saja melalui halaman administrasi situs.

## c. File Settings.

Masukkan nama path lengkap ke direktori yang ada di mana data yang diunggah harus disimpan. Isikan nama path folder/direktori "jrj" yang sudah dibuat sebelumnya pada Gambar 4. Nama path harus menggunakan garis miring misalnya "C:/myjournal/ file".

| Client character set                                             |                                                                                                    |
|------------------------------------------------------------------|----------------------------------------------------------------------------------------------------|
| The encoding to use for data sent to and received from browsers. |                                                                                                    |
| Unicode (UTF-8)                                                  | ٠                                                                                                    |
| Connection character set                                         |                                                                                                    |
| Unicode (UTF-8)                                                  | ۰                                                                                                    |
| Database character set                                           |                                                                                                    |
| Unicode (UTF-8)                                                  | ٠                                                                                                    |
| <b>File Settings</b><br>Directory for uploads                    | Enter full pathname to an existing directory where uploaded files are to be kept. This directory should not be directly web-accessible. Please ensure that this<br>directory exists and is writable prior to installation. Windows path names should use forward slashes, e.g. "C:/myjournal/files". |
| /home/vol4_3/epizy.com/epiz_22113456/htdocs/journal/ojsdata      |                                                                                                    |
| Your server currently allows file uploads: Yes                   |                                                                                                    |
| Your server currently allows a maximum file upload size of: 10M  |                                                                                                    |
|                                                                  |                                                                                                    |

Gambar 9. Form File Settings*.*

### d. Database Settings.

Berikan pengaturan yang digunakan untuk menghubungkan ke database dengan cara mengisi MySQL host name, MySQL user name, MySQL password, dan MySQL database name sesuai dengan database yang sudah dibuat sebelumnya pada Gambar 10.

### e. *OAI Settings*.

*OAI Settings* merupakan pengenal unik yang digunakan untuk mengidentifikasi catatan metadata yang diindeks dari situs ini menggunakan Protokol *Open Archives Initiative* untuk Metadata *Harvesting* (pengumpulan metadata) seperti terlihat pada Gambar 11.

### 6. *Install OJS*

Setelah melengkapi form instalasi OJS, klik "*Install Open Journal System*" dan tunggu hingga proses instalasi selesai Gambar 12.

7. Kemudian setelah proses instalasi OJS berhasil dilakukan, akan tampil pemberitahuan instalasi OJS berhasil.

Tampil pemberitahuan "*Installation of OJS has completed successfully*" lihat Gambar 13, untuk

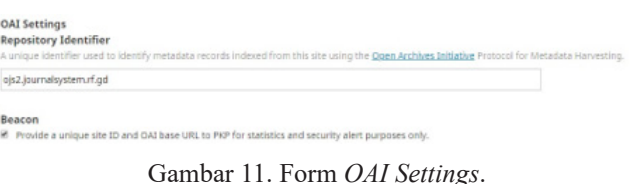

**Lucal Open Journal Systems** 

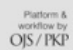

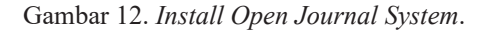

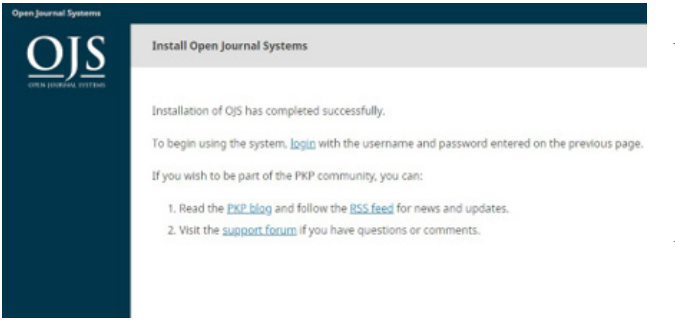

Gambar 13. . Pemberitahuan Instalasi OJS Berhasil.

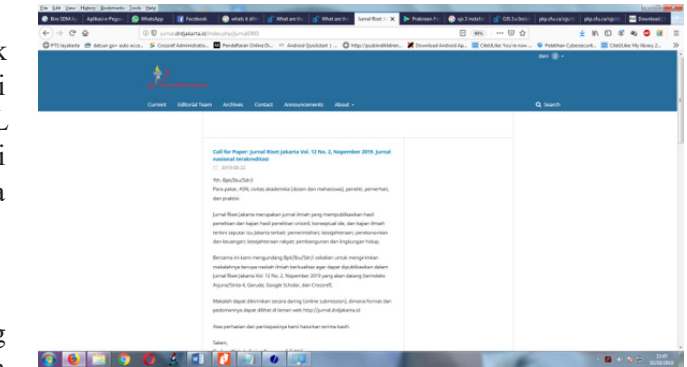

Gambar 14. Halaman depan.

menjalankan sistem, klik link "*login*" dan melakukan login menggunakan *username* dan *password* yang sudah didaftarkan pada saat mengisi form instalasi OJS bagian *Administrator Account*.

8. Setelah hasil modifikasi, melalui bagian administrator tampilan halaman depan jurnal riset jakarta seperti pada Gambar 14.

Halaman depan dengan mengganti logo, menu, konten dan footer yang di sesuaikan dengan data Dewan Riset Jakarta.

## **KESIMPULAN DAN SARAN**

Telah terinstall *Open Journal Systems* (OJS) dengan menggunakan OJS versi 3 untuk jurnal Jurnal Riset Jakarta (JRJ) dengan alamat domain http://jurnal. drdjakarta.id/index.php/jurnalDRD. Ada beberapa kelebihan OJS 3 dibandingkan dengan versi sebelumnnya yaitu : *eye-catching* dan *user-friendly; Editorial Discussions*; *Flexible Workflow; Flexible Roles; Flexible Task Access; Submission Files; Responsive Design*; dan *Simpler Registration*.

## **UCAPAN TERIMA KASIH**

Terima kasih kepada Ketua Dewan Riset Daerah Jakarta, Kepala Laboratorium Data Laut dan Pesisir (*Marine & Coastal Data Laboratory*) Bapak Dr. -Ing. Widodo S. Pranowo, Joko Subandriyo, ST yang telah membantu dalam proses istalasi OJS 3.

# **DAFTAR PUSTAKA**

Aryani, D., Wahyudin, M., & Fazri, M. (2015). Prototype Robot Cerdas Pemotong Rumput Berbasis Raspberry Pi B+ Menggunakan Web Browser. *Cerita Journal*, 1(1), 1-10.

Implementasi *Open Jurnal Sistem* Versi 3 (OJS 3) di Dewan Riset Daerah Jakarta (DRD Jakarta) - **Dani Saepuloh**

- DRD Jakarta (2015). Laporan Tahunan Dewan Riset Daerah Jakarta Tahun 2015.
- Rahayu, N., Lestari, F. H. N., & Aprilyani, U. T. (2017). Clothing Sales Information System Web-Based:"Bluelight Distro". *VOLT: Jurnal Ilmiah Pendidikan Teknik Elektro*, 2(1), 55-62.
- Rais, N. S.C, Supriati, R., & Siti Ika Danti, S., I. (2018). Instalasi Open Journal System (OJS) Versi 3 Sebagai Pendukung Kegiatan Pengelolaan dan Publikasi Jurnal Ilmiah. *Technomedia Journal*, 2(2), 90-102.
- Ratodi, M. Mengenal Open Journal System Ojs Versi 3.Surabaya: Uin Sunan Ampel Surabaya. https:// www.academia.edu/34876963/MENGENAL\_ OPEN\_JOURNAL\_SYSTEM\_OJS\_VERSI\_3.0
- https://docs.pkp.sfu.ca/learning-ojs/en/introduction#ojsfeatures di akses pada tanggal 6 mei 2019
- https://openjournalsystems.com/ojs-3-user-guide/ installation/ di akses pada tanggal 11 juni 2019